# QCIA data in the Student Management application

A guide for schools
May 2025

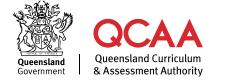

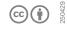

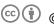

© § State of Queensland (QCAA) 2025

Licence: https://creativecommons.org/licenses/by/4.0 | Copyright notice: www.qcaa.qld.edu.au/copyright lists the full terms and conditions, which specify certain exceptions to the licence. Attribution (include the link): © State of Queensland (QCAA) 2025 www.qcaa.qld.edu.au/copyright.

Queensland Curriculum & Assessment Authority PO Box 307 Spring Hill QLD 4004 Australia

Phone: (07) 3864 0299

Email: office@qcaa.qld.edu.au Website: www.qcaa.qld.edu.au

## **Contents**

| Overview                                    |    |  |
|---------------------------------------------|----|--|
| 1. Managing roles                           | 2  |  |
| 2. Accessing the Student Management app     | 3  |  |
| 3. QCIA curriculum plans                    | 4  |  |
| Curriculum plan status                      | 4  |  |
| Creating a new curriculum plan              | 4  |  |
| Submitting a curriculum plan for approval   | 6  |  |
| Approving a curriculum plan                 | 7  |  |
| Editing an approved curriculum plan         | 9  |  |
| 4. QCIA draft certificates                  | 11 |  |
| Draft certificate status                    | 11 |  |
| Creating a draft certificate                | 11 |  |
| Submitting a draft certificate for approval | 14 |  |
| Approving a draft certificate               | 15 |  |
| Editing an approved draft certificate       |    |  |
| 5. QCIA reports                             | 19 |  |
| Curriculum plan reports                     |    |  |
| Draft certificate reports                   |    |  |
| More information                            |    |  |

#### **Overview**

The Queensland Certificate of Individual Achievement (QCIA) recognises and reports the learning achievements of students whose learning is part of an individual learning program during senior secondary schooling.

The Student Management application (app) is used to manage student data and record achievements. This guide outlines procedures for schools to record QCIA data in the Student Management app.

Schools should refer to Section 3 of the QCE and QCIA policy and procedures handbook v6.0 for information about the QCIA.

## 1. Managing roles

The Student Management app is accessed through the QCAA Portal. School staff responsible for QCIA quality assurance must be assigned access to the app.

#### **Assigning access**

The Access Management Organisation Administrator assigns roles to appropriate staff at their school. Refer to the *QCE* and *QCIA* policy and procedures handbook v6.0, section 13.1 The QCAA Portal.

#### **QCIA** roles

Two roles are assigned to enable staff to record QCIA data: QCIA coordinator and QCIA leader. Table 1 summarises the QCIA user roles in the Student Management app.

The principal's delegate should always be assigned the QCIA leader role. A second QCIA leader should also be appointed, so that a curriculum plan can always be approved by someone other than the person who created it.

Table 1. QCIA user roles in the Student Management app

| QCIA process          | QCIA leader                                                                                                    | QCIA coordinator                                                                                                    |
|-----------------------|----------------------------------------------------------------------------------------------------|----------------------------------------------------------------------------------------------------|
| Curriculum<br>plans   | <ul> <li>create new curriculum plans</li> <li>edit In progress curriculum plans</li> <li>submit completed curriculum plans for approval by a QCIA leader</li> <li>approve Submitted curriculum plans</li> <li>revert Approved curriculum plans to In progress for editing or deletion</li> <li>delete In progress curriculum plans</li> <li>view curriculum plans with any status</li> <li>access QCIA curriculum plan reports.</li> </ul> | <ul> <li>create new curriculum plans</li> <li>edit In progress curriculum plans</li> <li>submit completed curriculum plans for approval by a QCIA leader</li> <li>view curriculum plans with any status</li> <li>access QCIA curriculum plan reports.</li> </ul>           |
| Draft<br>certificates | <ul> <li>create new draft certificates</li> <li>edit In progress draft certificates</li> <li>submit completed draft certificates for approval by a QCIA leader</li> <li>approve Submitted draft certificates</li> <li>revert Approved draft certificates to In progress for editing or deletion</li> <li>view draft certificates with any status</li> <li>access QCIA draft certificate reports.</li> </ul>                                | <ul> <li>create new draft certificates</li> <li>edit In progress draft certificates</li> <li>submit completed draft certificates for approval by a QCIA leader</li> <li>view draft certificates with any status</li> <li>access QCIA draft certificate reports.</li> </ul> |

## 2. Accessing the Student Management app

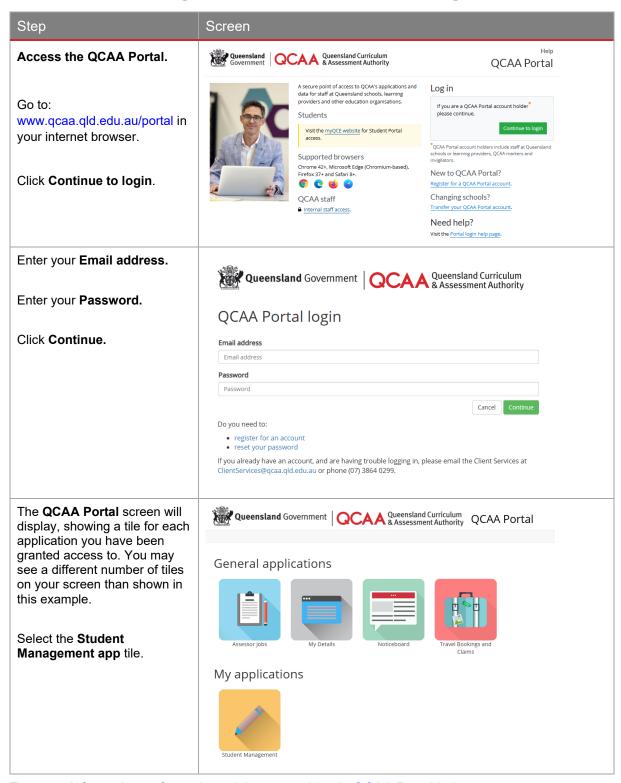

For more information, refer to the quick steps guides in QCAA Portal help.

## 3. QCIA curriculum plans

Before using the Student Management app, each student's curriculum plan should be prepared by selecting learning focuses and learning goals from the Guideline for individual learning (GIL) in consultation with the student and parents/carers. Refer to QCE and QCIA policy and procedures handbook v6.0, section 3.2.2 Curriculum plans.

#### **Curriculum plan status**

To support internal quality assurance processes, the status of a curriculum plan changes as it is processed in the Student Management app:

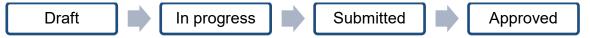

A plan may also have the status of Declined, if a QCIA leader does not approve it.

#### Creating a new curriculum plan

To create a new curriculum plan, the QCIA leader or QCIA coordinator user roles must be assigned.

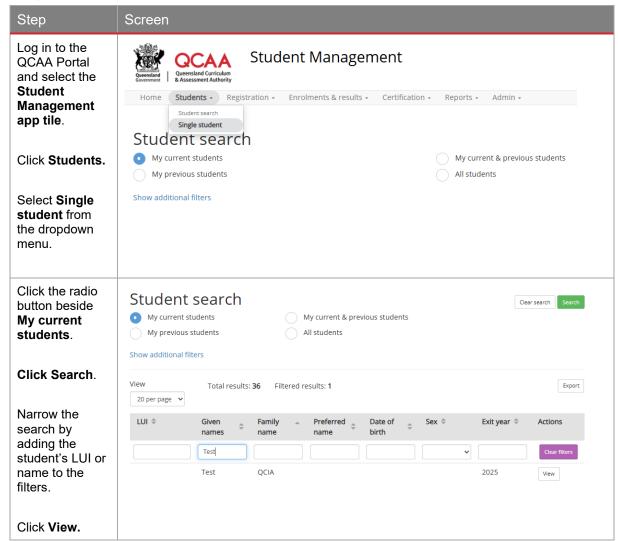

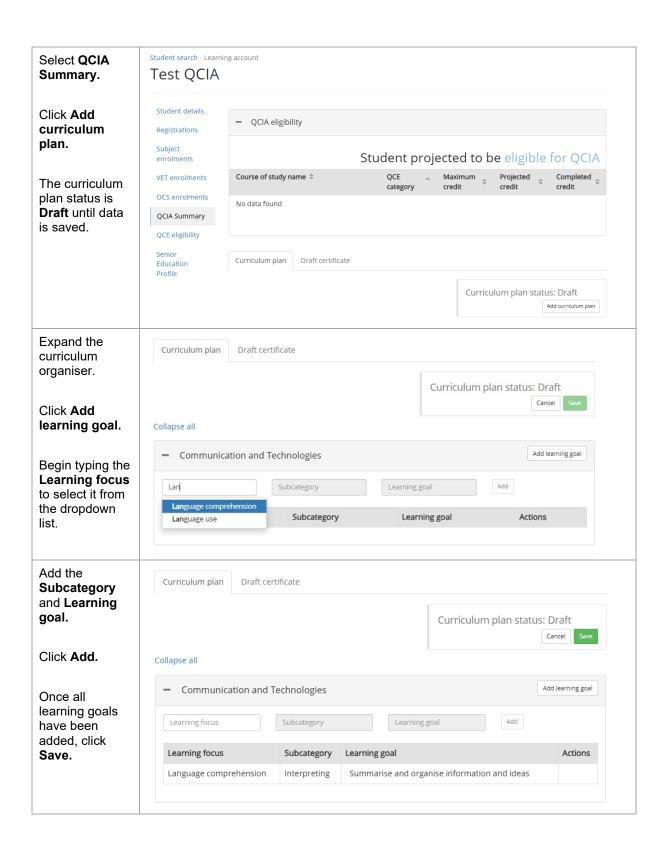

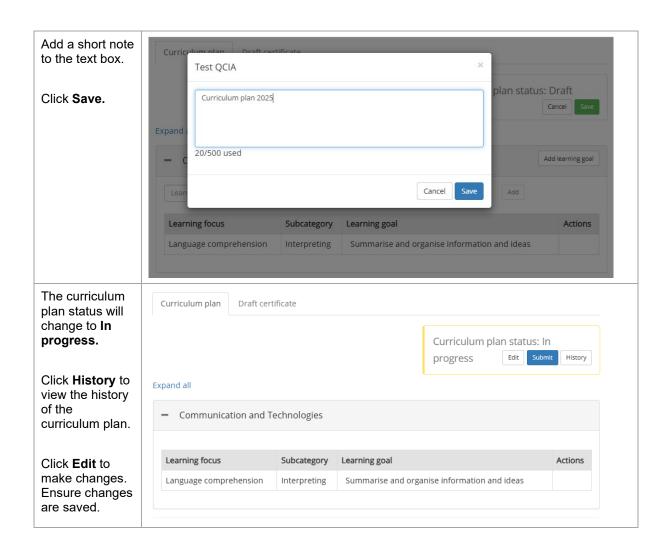

#### Submitting a curriculum plan for approval

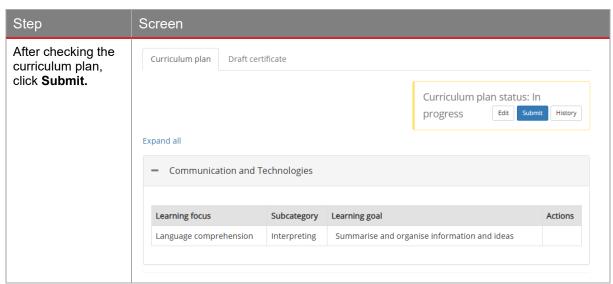

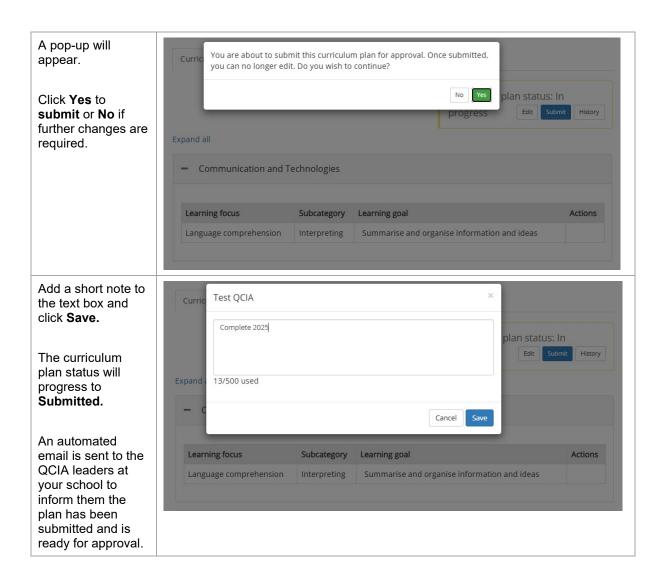

#### Approving a curriculum plan

To approve a curriculum plan, the QCIA leader role must be assigned. The curriculum plan should be approved by someone other than the person who created it.

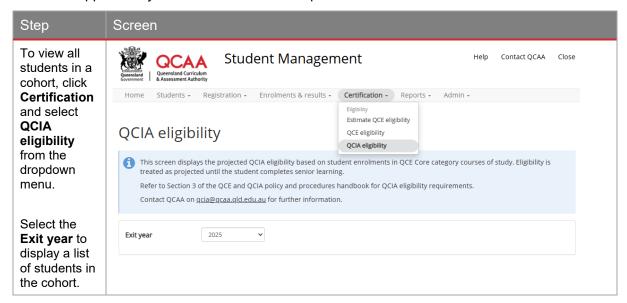

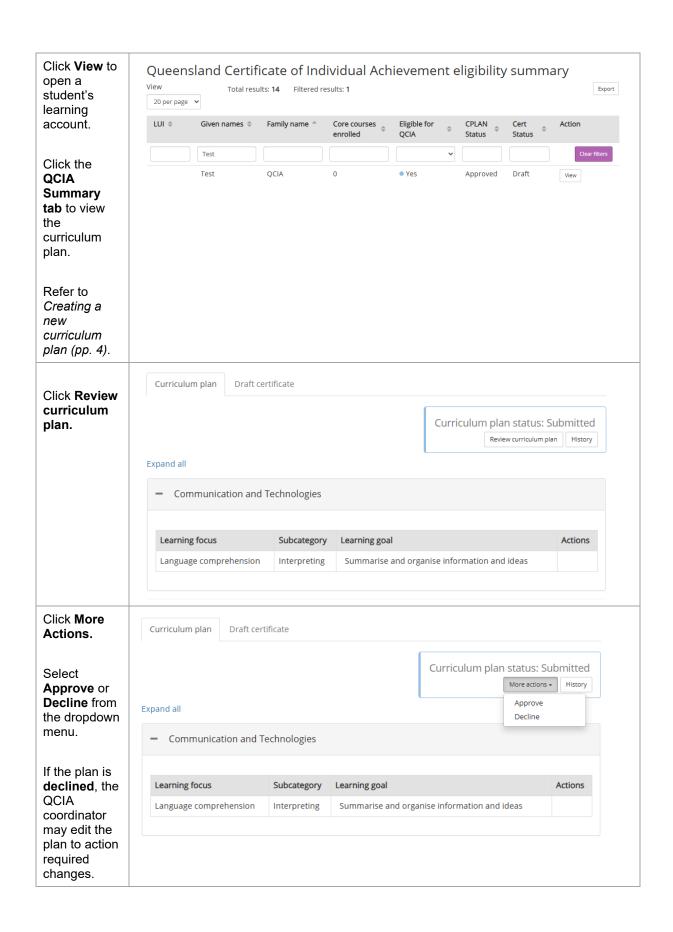

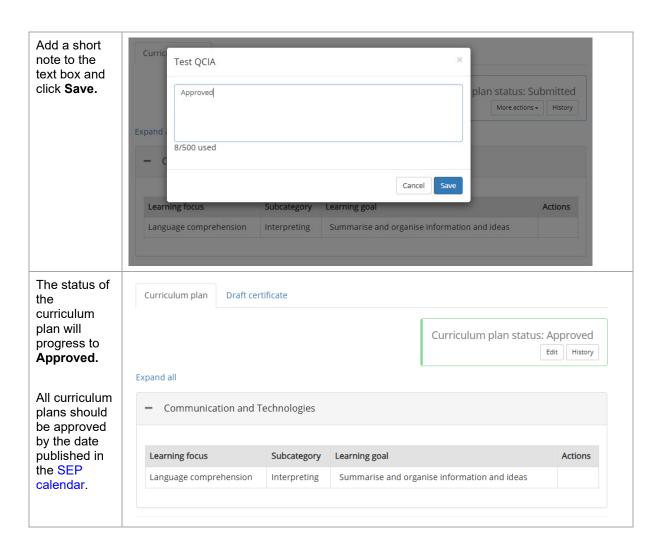

#### Editing an approved curriculum plan

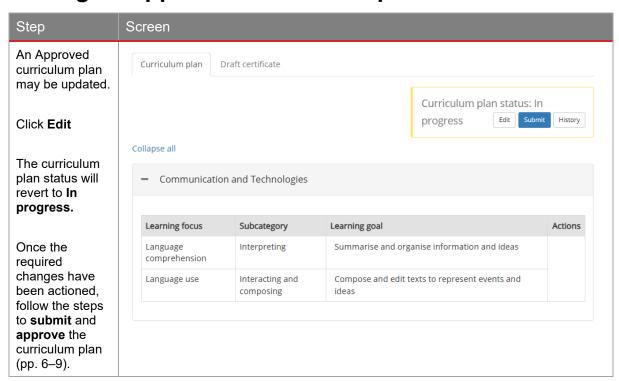

Click **History** to view a list of users and comments.

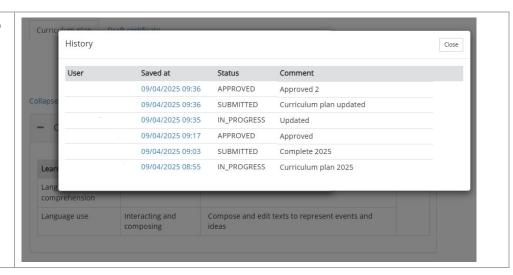

#### 4. QCIA draft certificates

Schools record QCIA achievements in the Student Management app. Refer to *QCE* and *QCIA* policy and procedures handbook v6.0, section 3.3.4 Recording Statements of Achievement and Statements of Participation.

#### **Draft certificate status**

To support internal quality assurance processes, the status of a draft certificate changes as it is processed in the Student Management app:

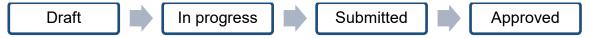

A certificate may also have the status of Declined, if the QCIA leader does not approve it.

#### Creating a draft certificate

To create a draft certificate, the QCIA leader or QCIA coordinator user roles must be assigned.

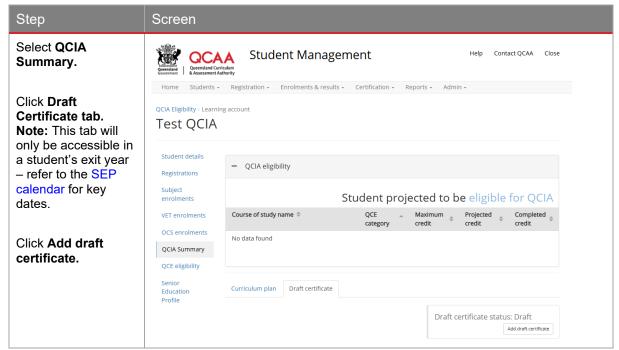

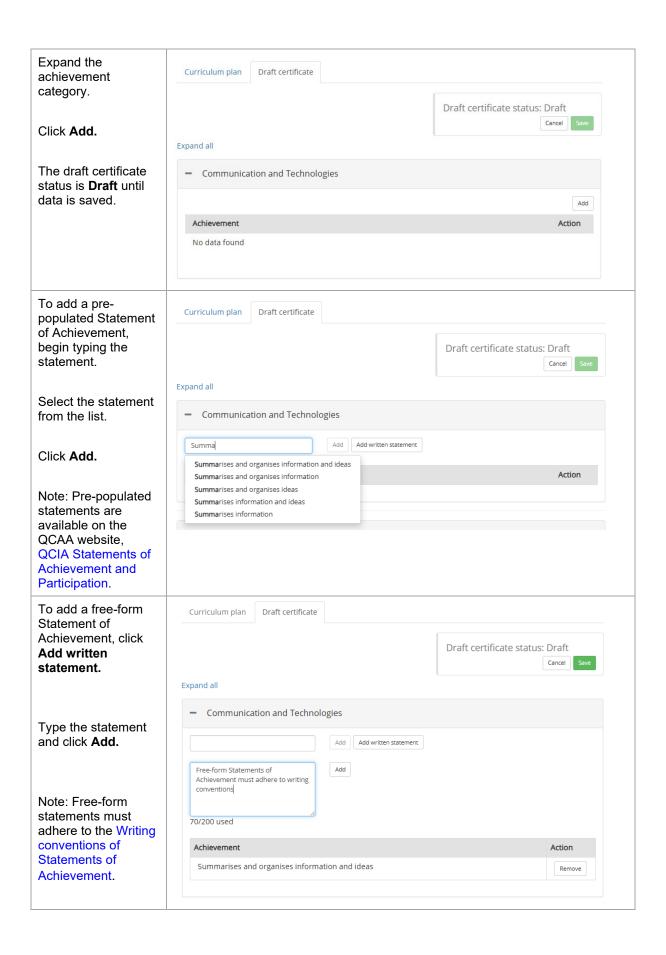

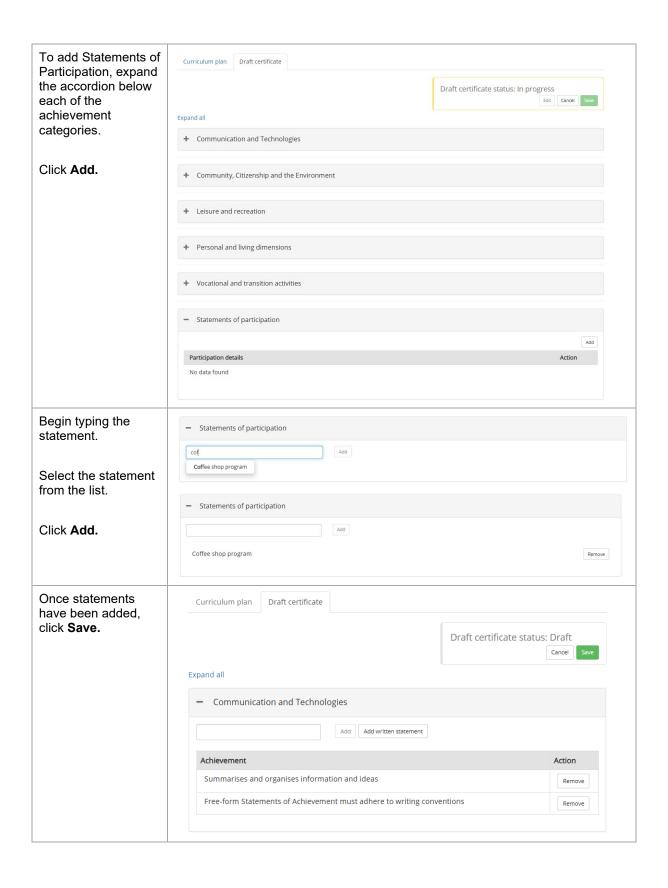

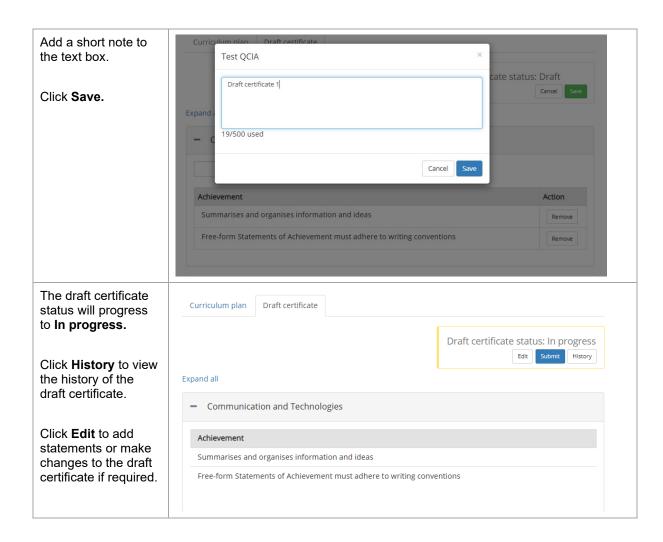

#### Submitting a draft certificate for approval

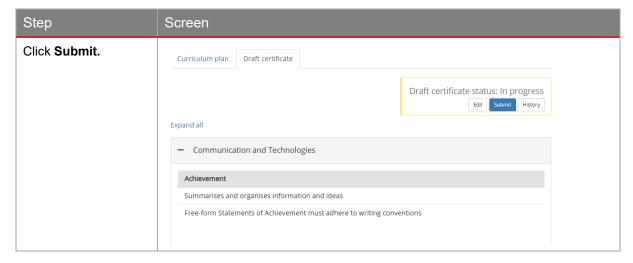

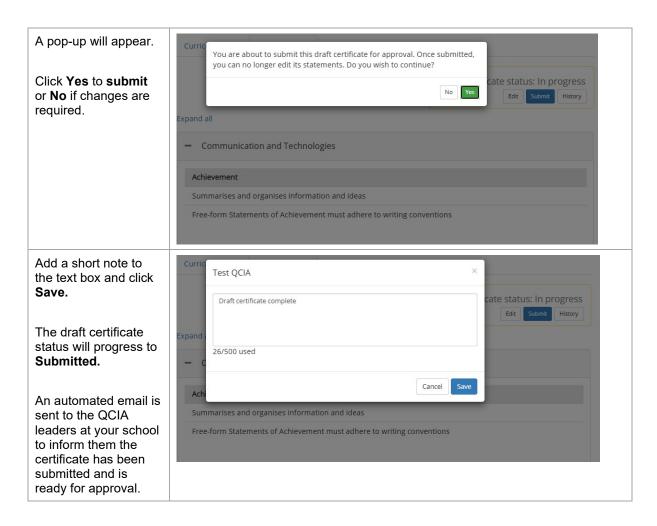

#### Approving a draft certificate

The QCIA leader role must be assigned before a draft certificate can be approved. The draft certificate should be approved by someone other than the person who created it.

Draft certificates should have an Approved status before they are submitted to the QCAA for peer review at verification. Refer to the QCE and QCIA policy and procedures handbook v6.0, section 3.4 QCIA quality assurance processes.

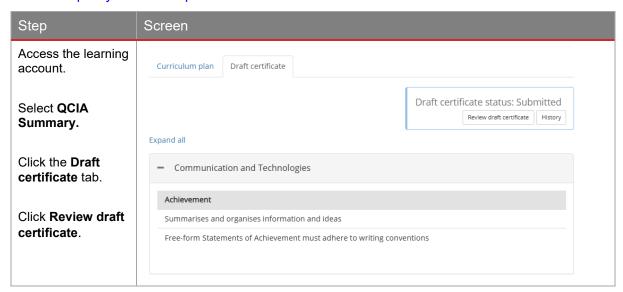

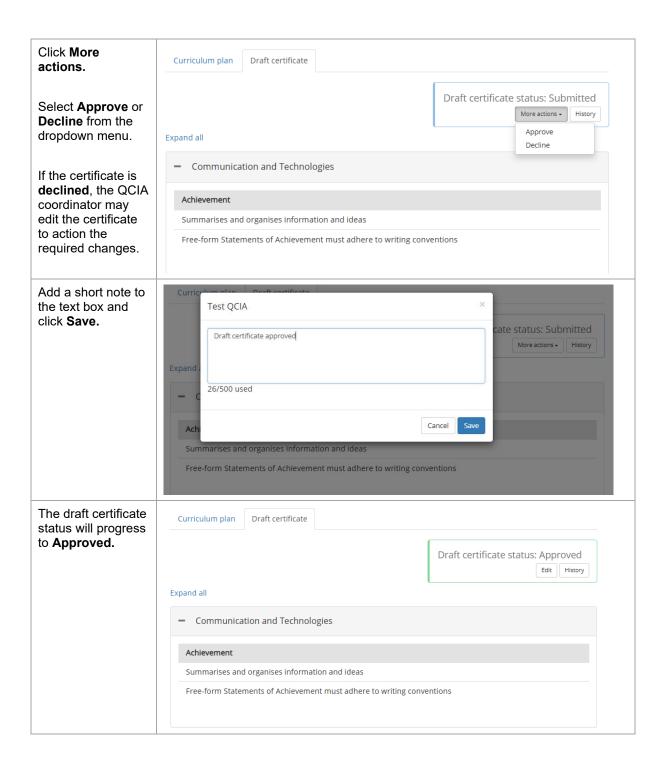

#### Editing an approved draft certificate

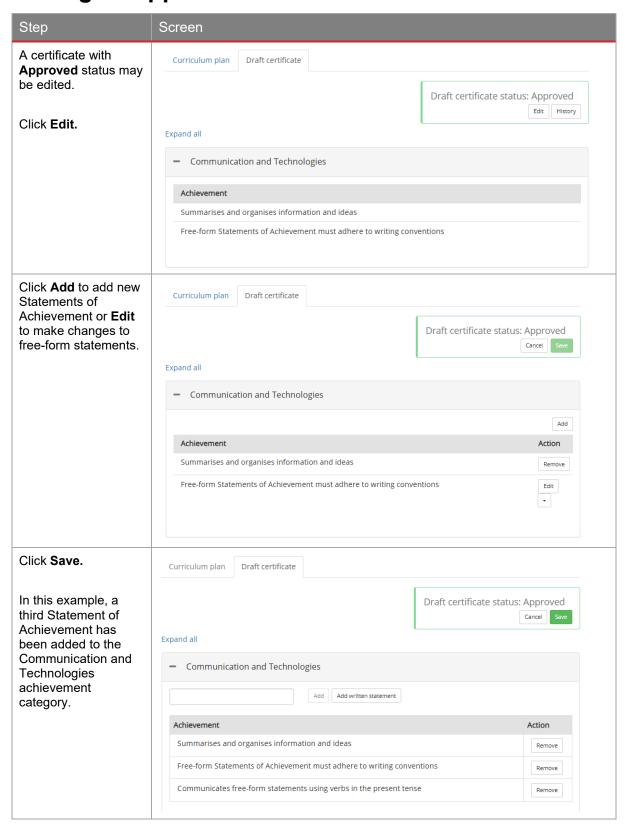

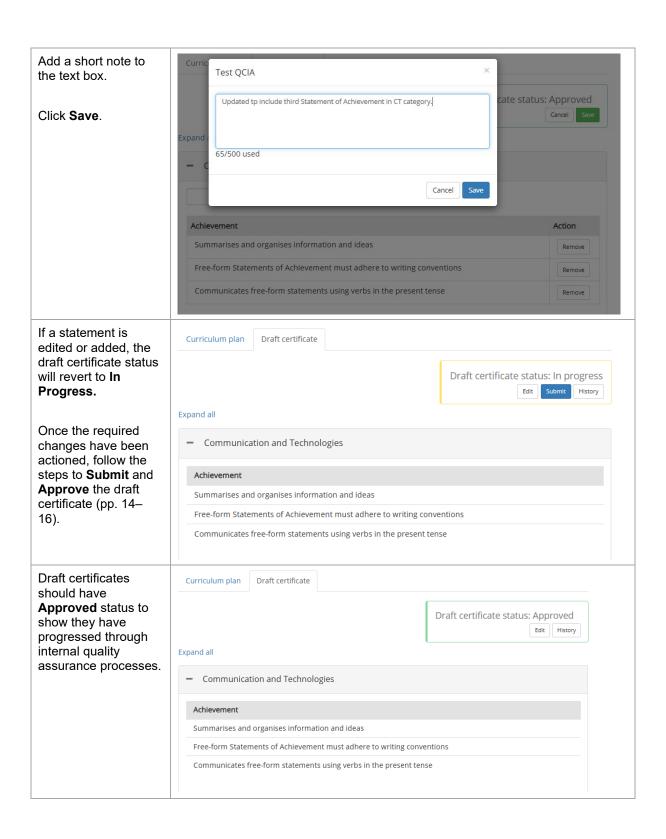

#### 5. QCIA reports

Schools use the Student Management app to produce reports throughout the year and at exit. Before exit, schools use the reports to carefully check that all enrolments and results for students exiting in a year are accurate and complete by the due dates in the SEP calendar.

#### **Curriculum plan reports**

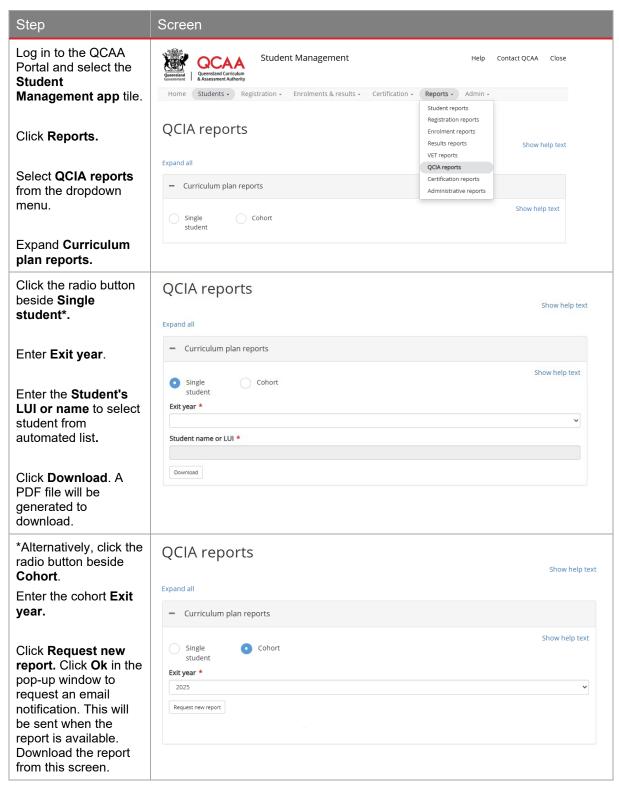

#### **Draft certificate reports**

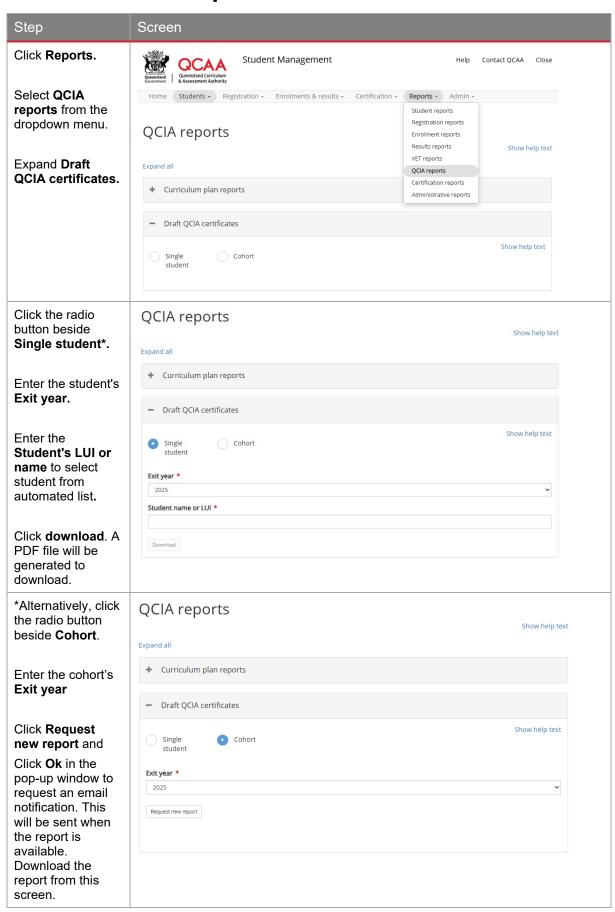

#### **More information**

For information about:

- the Student Management app, email certification@qcaa.qld.edu.au
- all other queries, email qcia@qcaa.qld.edu.au or contact (07) 3864 0375.